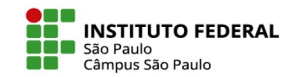

**Configuração de nova(s) tentativa(s) para alunos responderem um questionário que já está encerrado em sua disciplina no moodle.**

É possível dar nova chance/tentativa para determinados estudantes responderem a um questionário que já está encerrado em sua disciplina no moodle.

Para isso, basta configurar a sobreposição no questionário desejado, como demonstraremos nos exemplos a seguir:

M

這

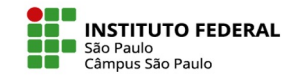

No questionário de sua disciplina, clique na aba "Mais" e selecione a opção "Sobreposições", como indicado na captura de tela abaixo:

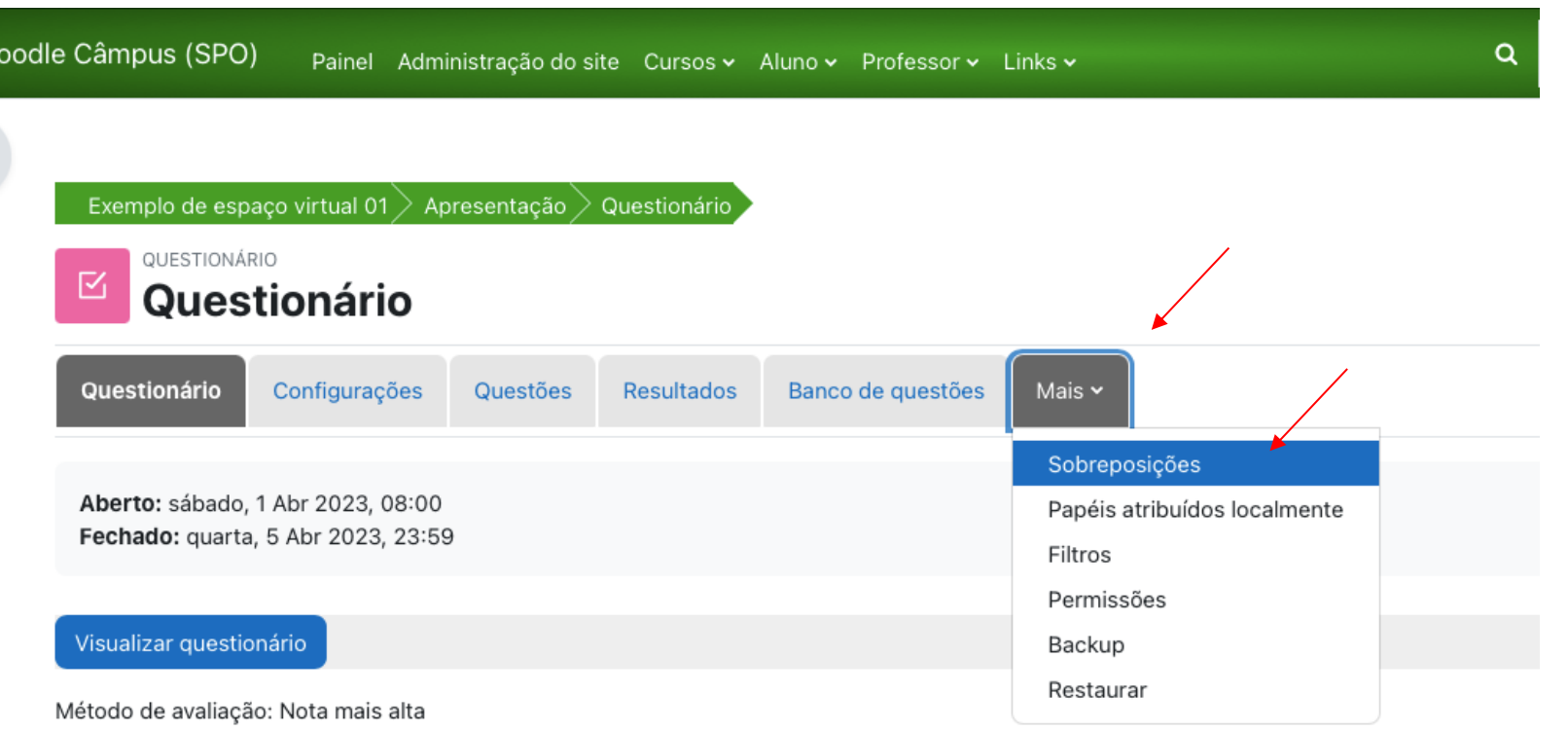

Atualmente este questionário não está disponível.

IFSP - SPO | Coordenadoria de Educação a Distância (CED) | ced.spo@ifsp.edu.br

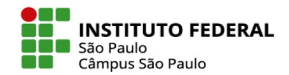

## Clique em "adicionar sobreposição de usuário", como indicado na imagem:

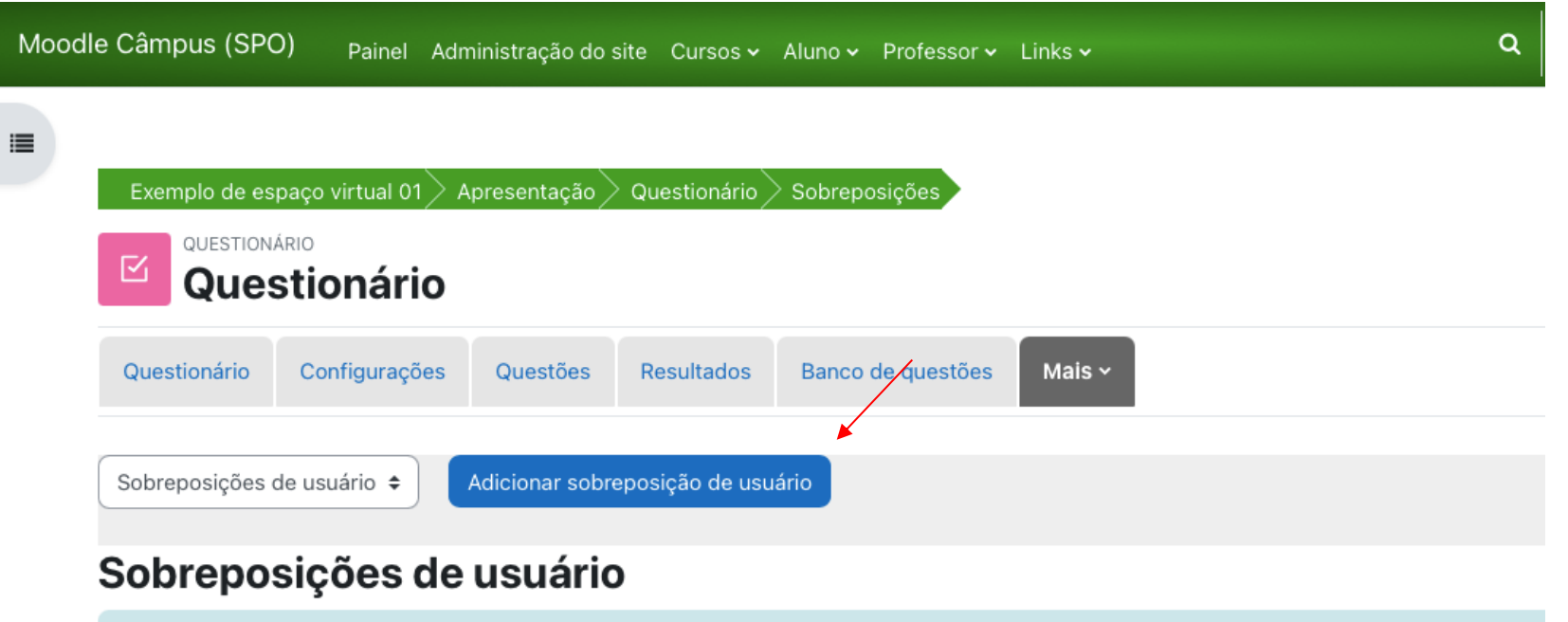

Nenhuma substituição de configuração do usuário foi criada para este questionário.

IFSP - SPO | Coordenadoria de Educação a Distância (CED) | ced.spo@ifsp.edu.br

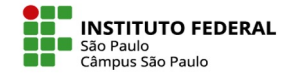

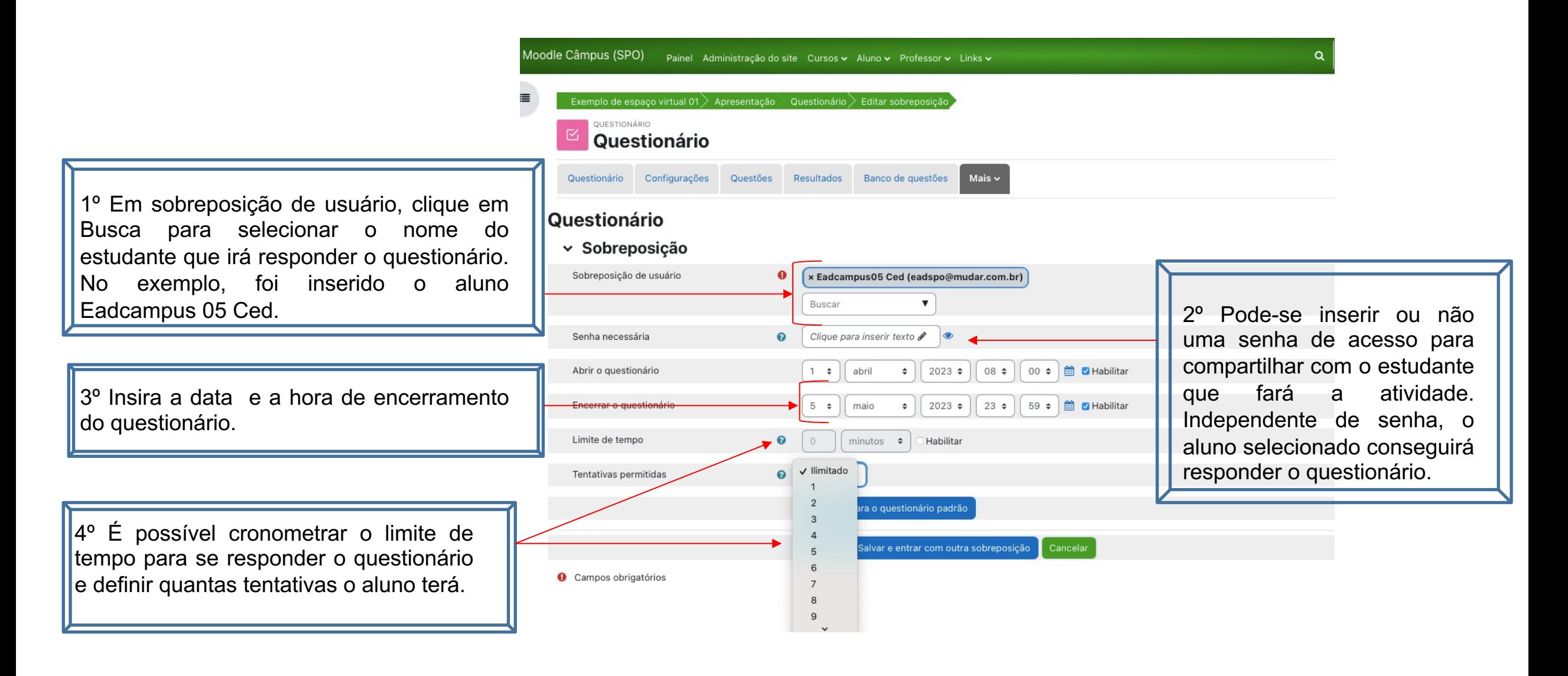

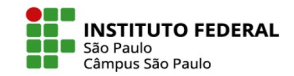

Após configurar a sobreposição, clique em "Gravar" para salvar o aluno selecionado ou clique em "Salvar e entrar com outra sobreposição" caso queira inserir outro(s) aluno(s).

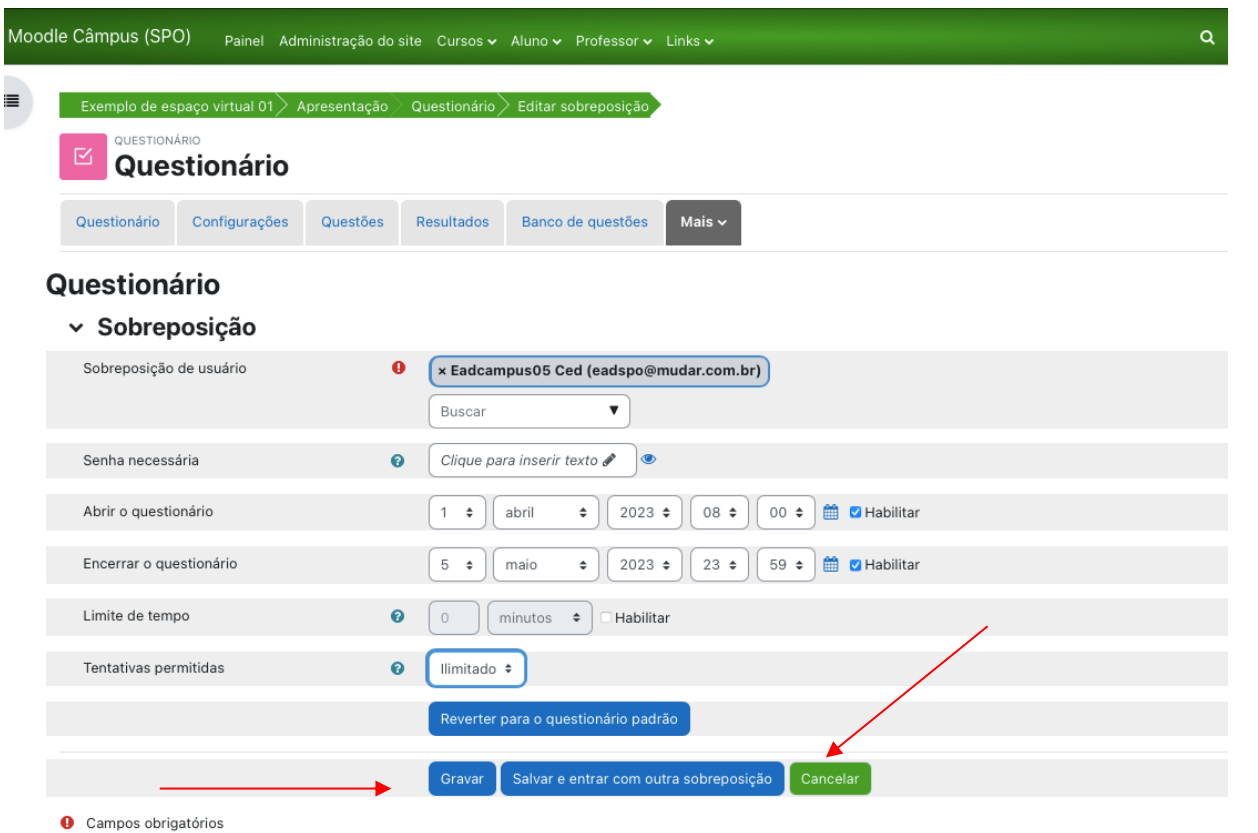

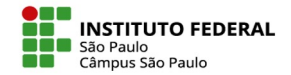

A relação de alunos que terão nova tentativa de responder o questionário ficará elencada, logo abaixo da sobreposição de usuário e as definições escolhidas poderão ser editadas, copiadas ou, o aluno escolhido, poderá ser deletado nos ícones indicados no exemplo.

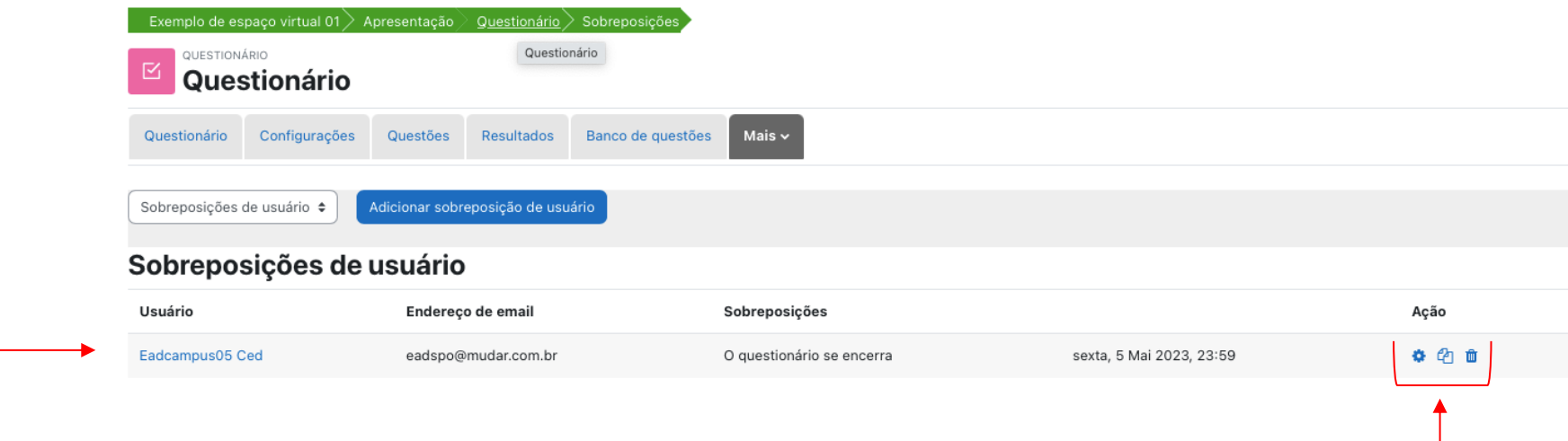